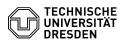

## Softphone - WebEx Answering and starting calls

13.07.2025 09:13:54

|                                                                                     |                                                                                                    |                        |                      | FAQ-Artikel-Ausdruck |
|-------------------------------------------------------------------------------------|----------------------------------------------------------------------------------------------------|------------------------|----------------------|----------------------|
| Kategorie:                                                                          | Kommunikation & Kollaboration::Telefonie                                                                                                    | Bewertungen:           | 0                    |                      |
| Status:                                                                             | öffentlich (Alle)                                                                                                    | Ergebnis:              | 0.00 %               |                      |
| Sprache:                                                                            | en                                                                                                    | Letzte Aktualisierung: | 09:26:23 - 29.04.202 | .4                   |
|                                                                                     |                                                                                                    |                        |                      |                      |
| Schlüsselwörter                                                                     |                                                                                                    |                        |                      |                      |
| Cisco Softphone VoIP We                                                             | bEx telephone                                                                                                    |                        |                      |                      |
|                                                                                     |                                                                                                    |                        |                      |                      |
| Lösung (öffentlich)                                                                 |                                                                                                    |                        |                      |                      |
| Answering a call WebEx                                                              | app window is in the foreground                                                                                                    |                        |                      |                      |
| When a call comes in, a s<br>you can use to "Answer"                                | small call window appears at the bottom right, which the call.                                                                                                    |                        |                      |                      |
| Screenshot CISCO WebE                                                               | x: Incoming call, WebEx in the foreground                                                                                                    |                        |                      |                      |
| After accepting the call, use to control the call.                                  | a separate large call window opens, which you can                                                                                                    |                        |                      |                      |
| Screenshot of CISCO We window is in the backgro                                     | bEx: Call accepted, WebEx in the foreground WebEx<br>bund                                                                                                    |                        |                      |                      |
| If WebEx is in the backgr<br>after having clicked "Ans                              | round, you will only see a compact call control window swer".                                                                                                    |                        |                      |                      |
| Screenshot CISCO WebE                                                               | x: Incoming call, WebEx in the background                                                                                                    |                        |                      |                      |
| You can maximise the wi                                                             | indow by clicking in the middle.                                                                                                    |                        |                      |                      |
| Screenshot CISCO WebE call Using the name sear                                      | ix: Call accepted, WebEx in the background Starting a chin the TU directory                                                                                                    |                        |                      |                      |
| directory, select the mer<br>field "Search or dial a nu<br>name and the search res  | act via the name search in the TU Dresden telephone<br>u item "Calling" in WebEx and click in the search<br>mber" above the number field. Enter the relevant<br>sults will be displayed directly in a list depending on<br>handset icon" next to the desired contact to set up        |                        |                      |                      |
| Screenshot CISCO WebE the search field                                              | x: Start call name search Via the number entry in                                                                                                    |                        |                      |                      |
| number" search field abo<br>can also paste copied nu<br>five-digit number is suffic | u item in WebEx, click in the "Search or dial a<br>ove the number field and enter the desired number. You<br>mbers from the clipboard. For internal calls, the<br>cient; for external calls, please remember the "0"<br>e dialling code. You can also dial internal and<br>54 format: |                        |                      |                      |
| -                                                                                   |                                                                                                    |                        |                      |                      |
| +4935146340000                                                                      |                                                                                                    |                        |                      |                      |
| -                                                                                   |                                                                                                    |                        |                      |                      |
| +49172123456                                                                        |                                                                                                    |                        |                      |                      |
| _                                                                                   |                                                                                                    |                        |                      |                      |
| +49301234567                                                                        |                                                                                                    |                        |                      |                      |
|                                                                                     | et icon" next to the entry in the search results list.                                                                                                    |                        |                      |                      |
|                                                                                     | bEx: Starting a call via number search                                                                                                    |                        |                      |                      |
| By clicking on the small s<br>usual dialpad and use it<br>above). The + for phone   | symbol in the call menu above, you can access the to enter phone numbers. Note the correct format (see numbers in E.164 format is created by holding the set up the call, click on the "handset icon" below                                                                           |                        |                      |                      |
| Screenshot CISCO WebE contacts                                                      | x: Start call via telephone dialpad Via your own                                                                                                    |                        |                      |                      |
| In the "Contacts" menu i contact.                                                   | tem, click on the "handset icon" next to the desired                                                                                                    |                        |                      |                      |
| Screenshot of CISCO We<br>back via the calling list                                 | bEx: Starting a call via your own contacts Calling                                                                                                    |                        |                      |                      |
|                                                                                     | sired calling list ("All" or "Missed") in the then click on the "handset icon" next to the desired                                                                                                    |                        |                      |                      |
| Screenshot CISCO WebE                                                               | x: Start call via calling list                                                                                                    |                        |                      |                      |